## パスワードを変更したい

## パスワードの変更

パスワードを変更する場合、ログインボタン下の、「パスワードを忘れた方はこちら」 から変更ができます。

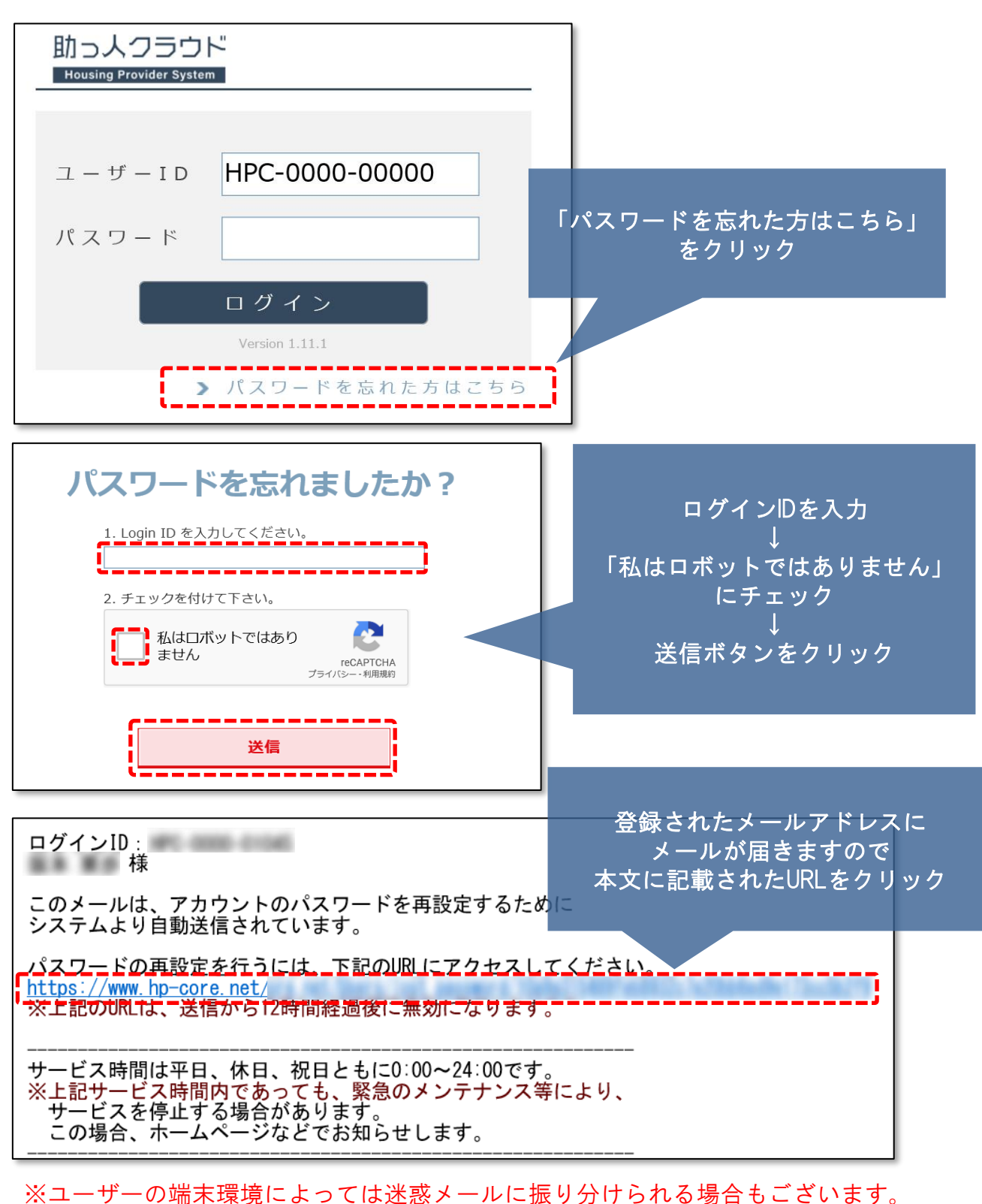

*M*IS GROUP © **Confidential** <sup>0</sup> House G-men Co., Ltd All Rights Reserved.

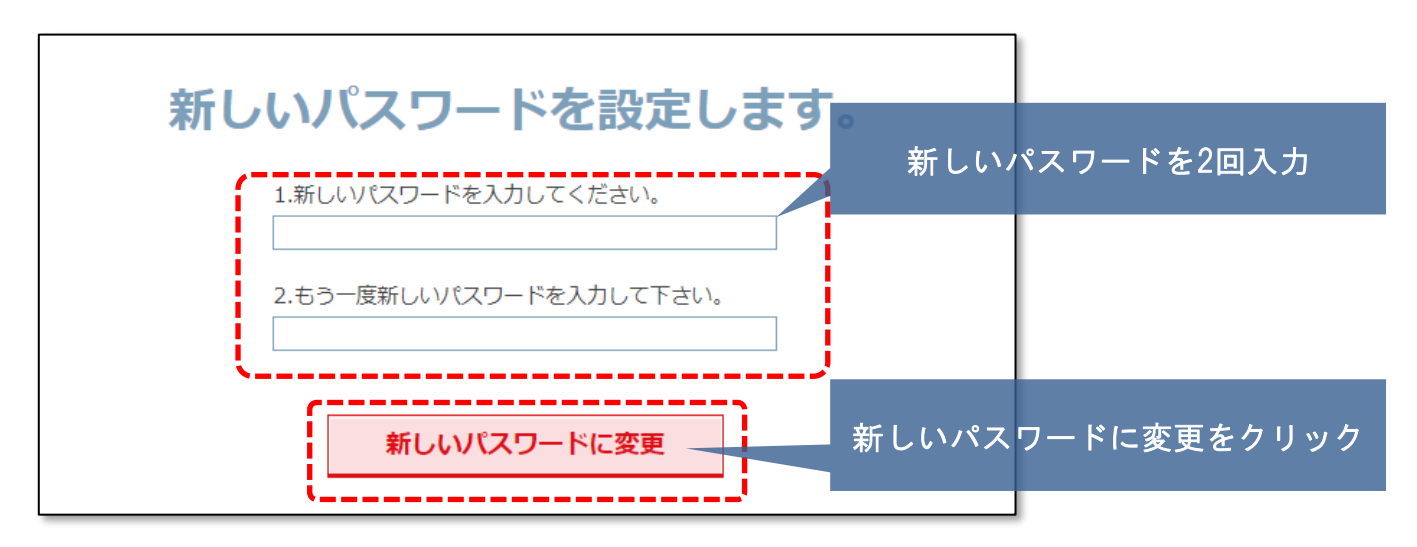

※新しいパスワードはアルファベット大文字,小文字,数字,記号を3種類以上含む 8文字以上に設定する必要があります。

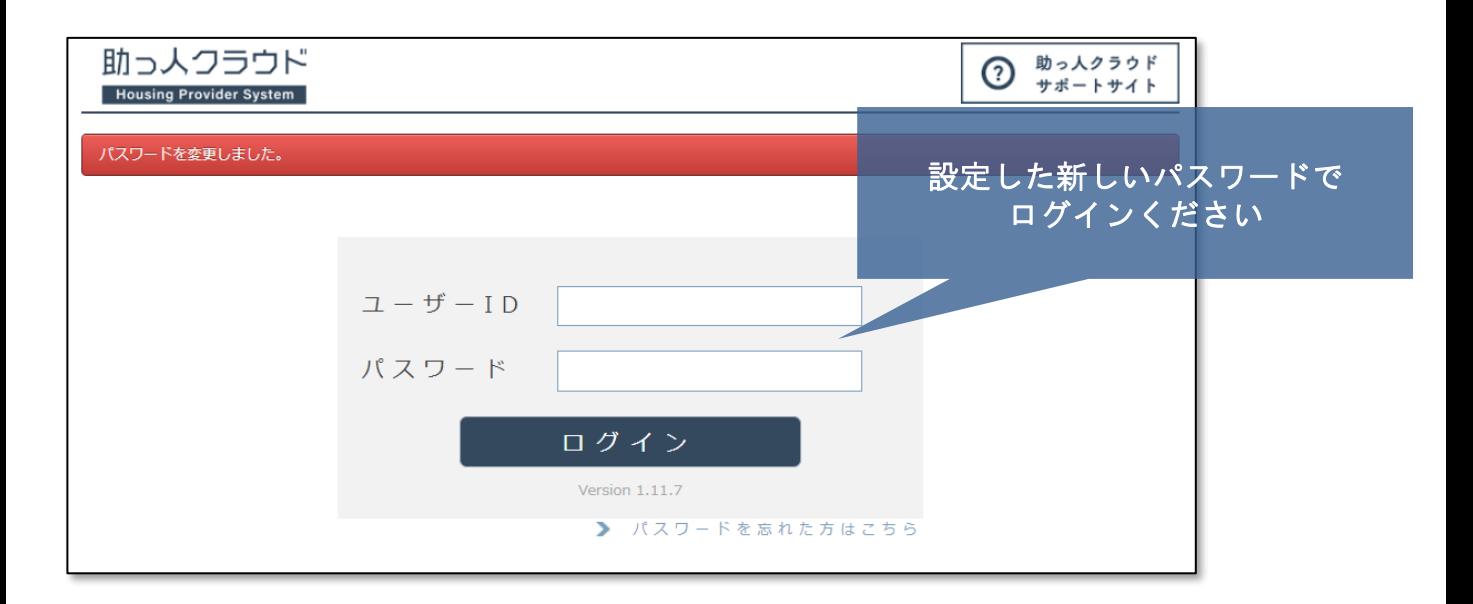